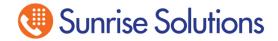

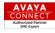

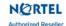

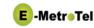

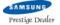

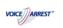

# UCx to Avaya Call Manager SIP trunk.

Avaya Communications Manager prefers Signaling over TCP not UDP. In these instances where signaling needs to be over TCP there are a few steps that are needed.

The following information is an example of a UCx connected to a Avaya CM via a SIP trunk. The CM's Ip address is 192.168.2.10. Each side will be using a access code of 8 to reach the SIP trunk.

# **SIP Settings**

One is to add topenable=yes in the Other SIP settings window in SIP Settings.

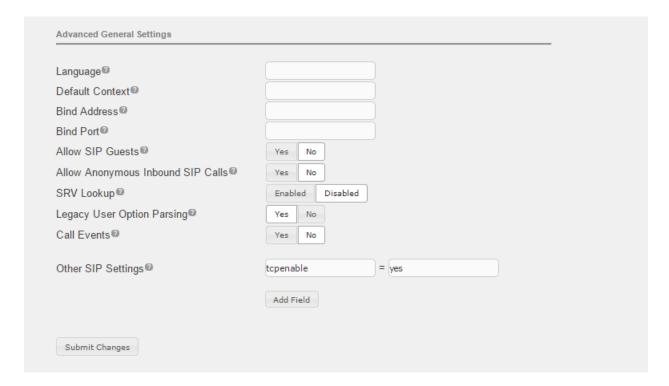

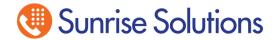

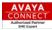

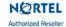

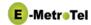

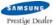

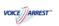

## **SIP Trunk**

When building your sip trunk you must have transport=tcp in your peering details.

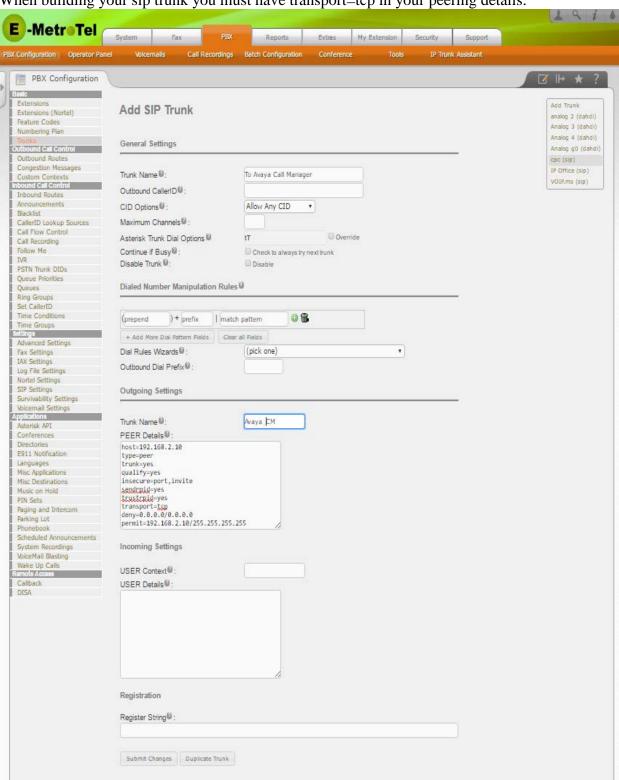

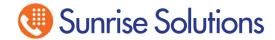

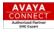

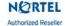

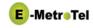

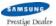

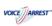

### **Outbound Route -**

In this example we used an access code of 8 to reach this SIP trunk and then the user can dial the 4 digit extension of the person they which to reach on the Avaya CM using the previously built SIP trunk.

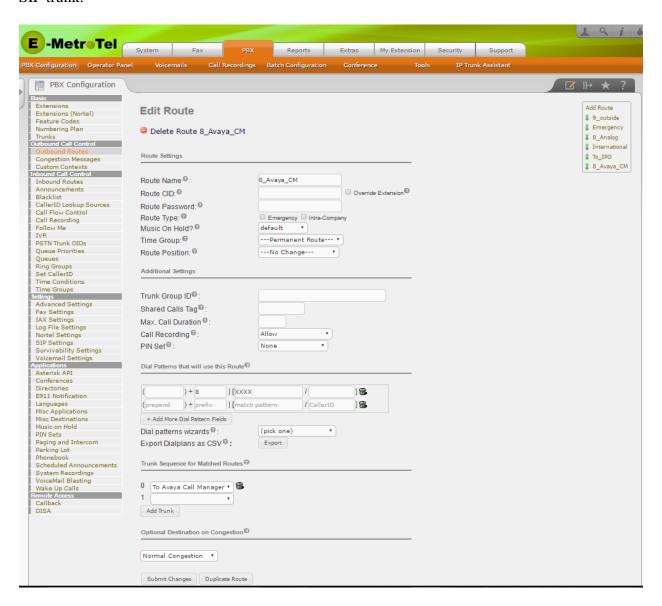

### **Inbound Route**

In the above example, the Avaya CM will also have an access code of 8 to reach the UCx SIP trunk and then dial the 4 digit extension they wish to reach. Since the UCx will be receiving only the 4 digit extension from the CM then no inbound routes are needed. If the CM dials an extension that is not programmed in the UCx then the Catch\_All inbound route will route those callers to the Main IVR.